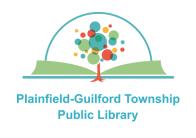

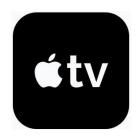

# Using Kanopy on Apple TV

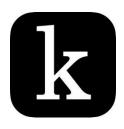

Kanopy is a collection of movies. Each month you can borrow a total of 10 items. Items are automatically returned at the end of their loan period.

Loan period: 3 days

### Kanopy can be used on:

- Android mobile devices
- Apple mobile devices
- Amazon Kindle Fire devices
- Desktop or laptop computers (Windows, Mac and Chromebook)
- Streaming media players (Roku, Amazon Fire TV, Apple TV)

#### How to create a Kanopy account:

- On a computer or mobile device, open a web browser and go to www.kanopy.com
- 2) Click the orange "**Get Started**" button.
- 3) Click the orange "Find Your Library" button. Search by zip code 46168. From the search results, select Plainfield-Guilford Township Public Library. Click the orange "Select This Library" button to confirm.
- 4) Enter the number that's on the back of your Plainfield library card and click the orange "Continue" button.
- 5) Enter your name, e-mail address and password, then click the orange "Sign Up" button.
- 6) Check your e-mail account for a message from Kanopy (you may need to check your spam folder). Click the link in the message to verify your e-mail address.

### How to set up Kanopy on your Apple TV:

- 1) Go to the Apple App Store. In the menu bar across the top, click on the Search icon. Find the Kanopy app (it is free) and download it.
- 2) When it has finished installing, open it. Click the "Log In" button.
- 3) On your computer or mobile device, open a web browser and go to www.kanopy.com/link

Enter the link code that you see on your Apple TV's screen, then click the orange "**Link Device**" button. You will see a message that your device has been linked successfully.

4) Return to your Apple TV and begin using Kanopy.

(continued on next page)

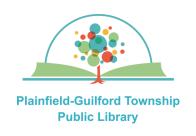

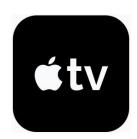

# Using Kanopy on Apple TV

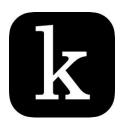

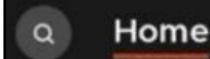

## **Browse**

## My Lists Settings

## How to navigate Kanopy:

There is a menu bar at the top of the screen to help you navigate Kanopy:

- —**Search (magnifying glass icon)** Search for a specific item.
- **Home**—The homepage for the entire collection.
- —Browse—Browse by subject (documentaries, education, etc.)
- My Lists—Has tabs for Watchlist (items you've bookmarked) and
   Continue Watching (items you currently have checked out).
- -**Settings**-Has your account settings, including your library "membership".

## How to borrow an item:

- Browse or search to find an item you want.
- Click on an item to see its details.
  Click on the orange "Play" button to borrow it. It will automatically begin playing.
- 3) The number of your remaining borrows for the month ("plays") will be updated in the upper right of the Kanopy screen.